## **Business Interest Report Supporting Items**

Directions:

- 1. Open the *Business Interest Report Supporting Items Template Student File* by clicking on the name of the file and downloading it and then clicking "Enable Editing". This Microsoft<sup>®</sup> Word document will be used to complete the tasks detailed in the *Project.*
- 2. Once you have the document open, save the document as Your Name- Template. For example, if your name is Martin Gonzales the file would be named Martin Gonzales- Template.
- 3. Complete the following edits to the document:
  - A. Move the Element Marketing Firm's logo to the header of the document
  - B. Center align the logo in the header
  - C. Below the logo in the header, type the following text in Trebuchet MS 14point font and make sure it is center-aligned
    - The Element Marketing Firm 602 Einstein Circle Atomsville, YS 57985
  - D. In the footer of the document, type the following text in Trebuchet MS 14point font and make sure it is center-aligned
    - Phone: 555-777-1023 Fax: 555-777-1123
  - E. On the first line of the document, right-align the insertion point and insert a Date Picker Content Control
    - change the Content Control Properties of the control to:
      - Title- Date
      - Date should be displayed like this: MMMM d, yyyy
- 4. Save the file as a template by saving the file as the Word Template file type.
- 5. Submit the Microsoft<sup>®</sup> Word document to your instructor.
- 6. Show your instructor the saved template in Microsoft<sup>®</sup> Office Word by viewing the personal templates stored in the program.

#### \*To see a sample of how your files should look, view the next pages. Keep in mind these files have been edited and will appear smaller than a real document.\*

## **Business Interest Report Supporting Items**

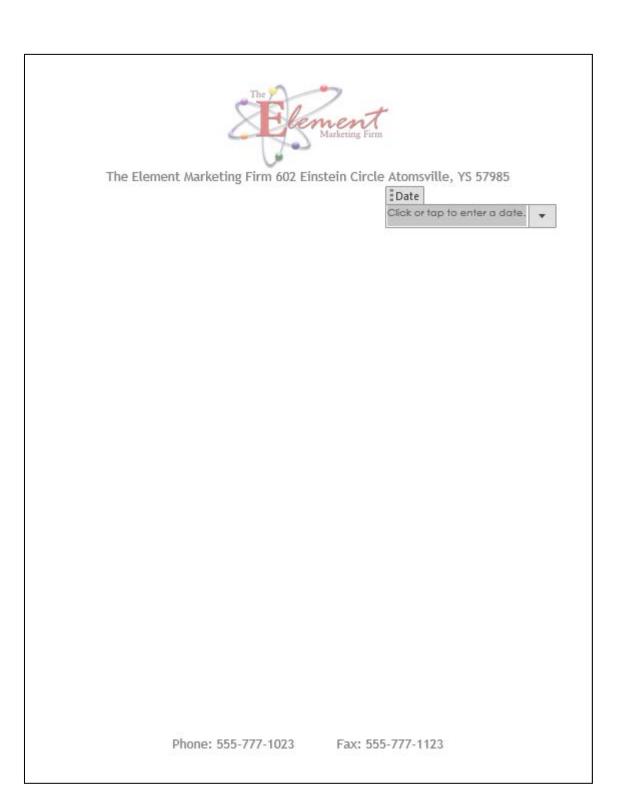

# Rubric

| Description                                                                                              | Points | Your Score |
|----------------------------------------------------------------------------------------------------|--------|------------|
| The submitted file is correctly named.<br>(Student Name- Template)                                       | 5      |            |
| The logo is centered in the header of the document.                                                      | 15     |            |
| The appropriate text appears in the correct font, font size and alignment in the header of the document. | 15     |            |
| The appropriate text appears in the correct font, font size and alignment in the footer of the document. | 15     |            |
| The Date Picker content control has been added and has the specified properties set.                     | 25     |            |
| The template appears as an option in Microsoft <sup>®</sup> Word in the personal templates.              | 25     |            |
| Total Points                                                                                             | 100    |            |

### Comments: